## **Шаг 1. Зайти на страницу сайта [https://aist-](https://aist-ocenka.ru/)ocenka.ru/ и Перейти в раздел «Оплата»**

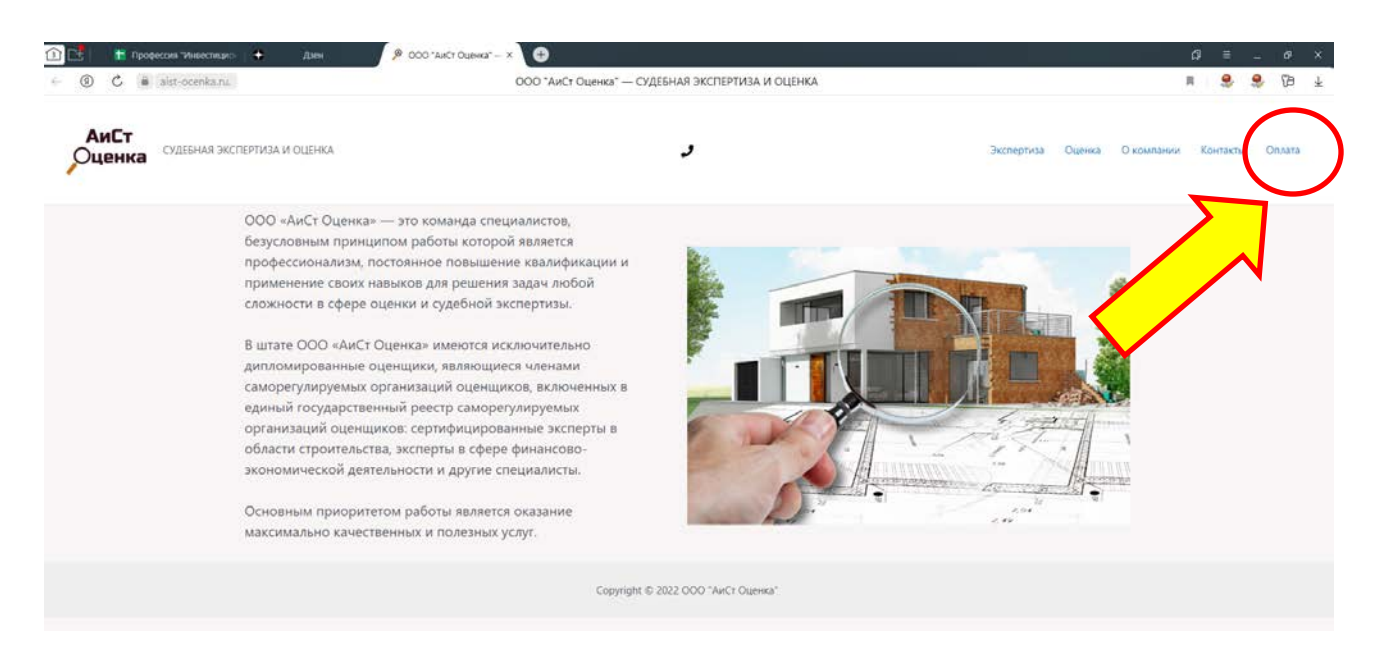

**Шаг 2. Далее нажать на «Безналичная оплата банковской картой»**

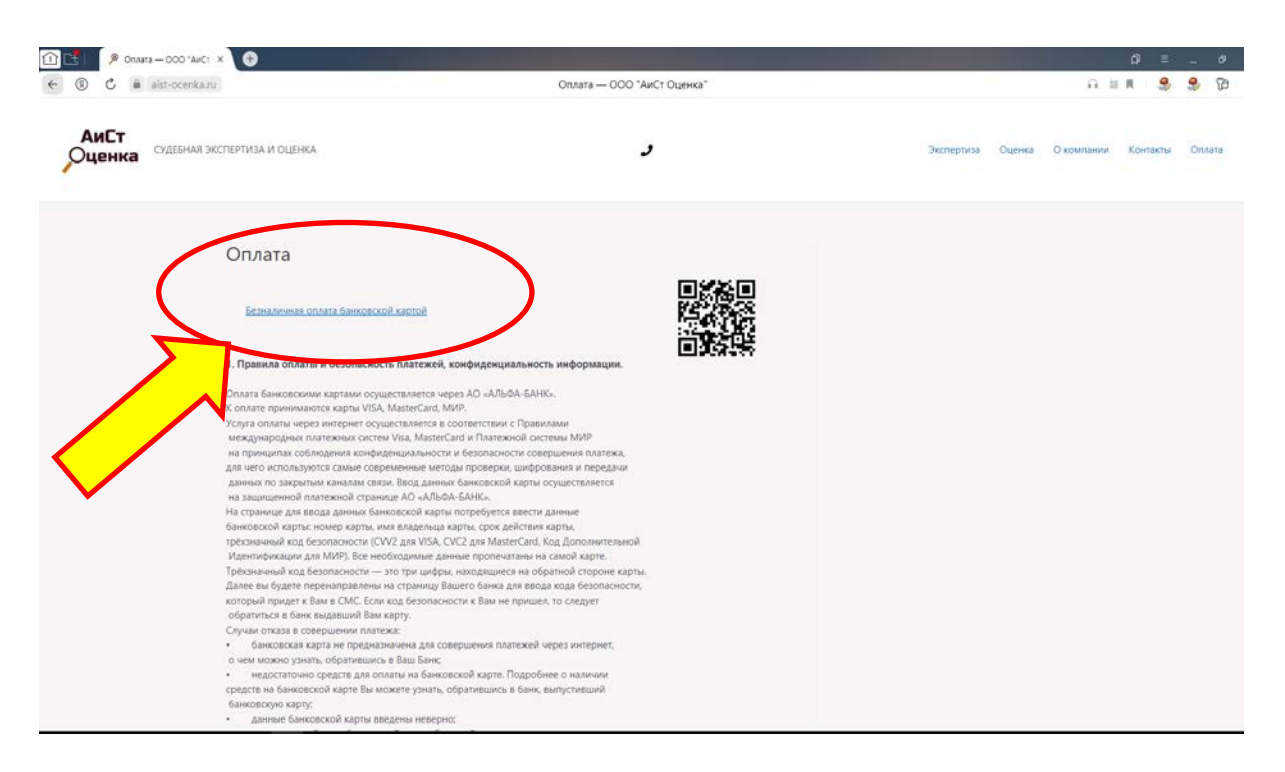

## **Шаг 3. Заполнить следующую форму согласно инструкции (в зависимости от того, что Вы оплачиваете):**

**В строке «сумма платежа»** - указываем сумму по договору

**В строке «номер договора»** - указываем:

**либо** номер договора;

**либо** номер судебного дела, по которому назначена судебная экспертиза;

В строке «назначение платежа» - указываем:

**либо** «оплата услуг по оценке»,

**либо** «оплата судебной экспертизы по делу №(указываем номер дела) **либо** «оплата консультационных услуг»

В строке «ФИО плательщика» указываем полностью фамилию, имя и отчество (при наличии)

В строке «номер телефона плательщика указываете ваш номер телефона

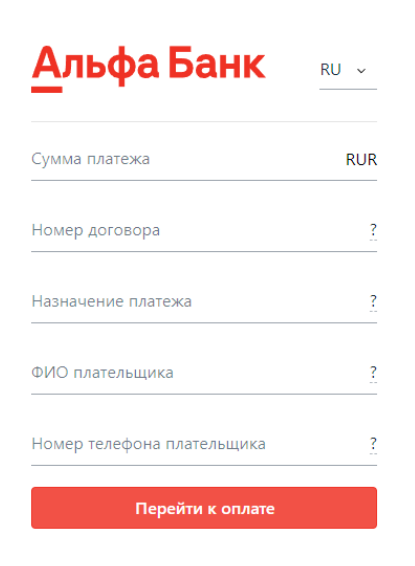

**Шаг 4. Заполняете реквизиты карты и ОБЯЗАТЕЛЬНО указываете адрес электронной почты (поле для ввода адреса электронной почты показано стрелкой):**

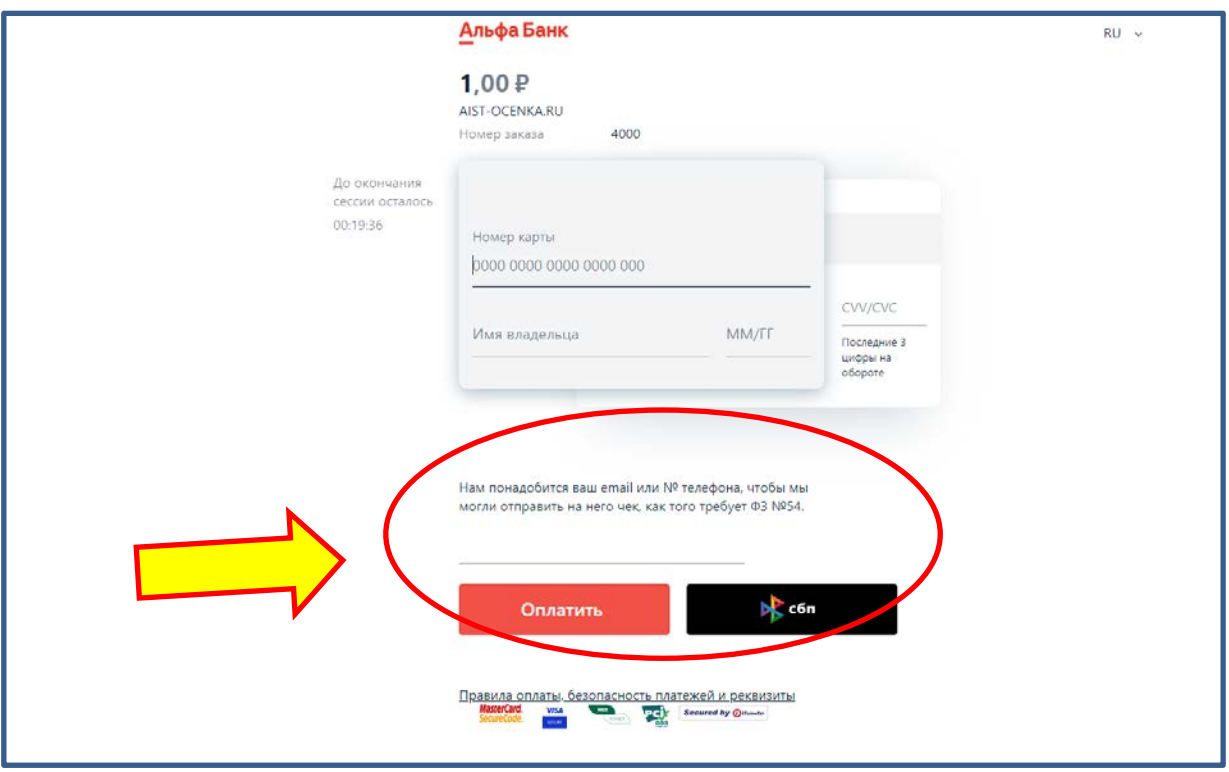

**Шаг 5. Присылаете нам на E-mail: [aist.ocenka@gmail.com](mailto:aist.ocenka@gmail.com) чек об оплате.**